## **AYUDA PARA INGRESAR AL ESPACIO VIRTUAL: SALA DE PROFESORES**

1. Colocar en la barra de direcciones la URL: [http://ciamariatupungato.edu.ar](http://ciamariatupungato.edu.ar/) y seleccionar el icono ir al aula virtual

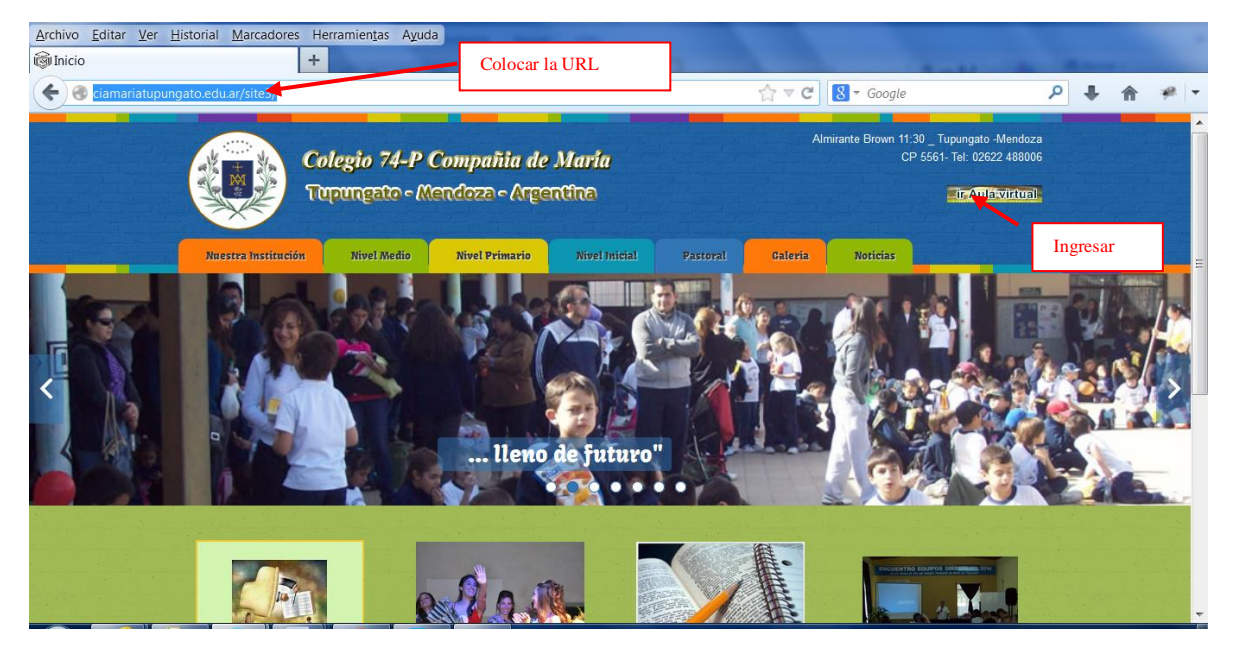

2. Seleccionar "cursos"

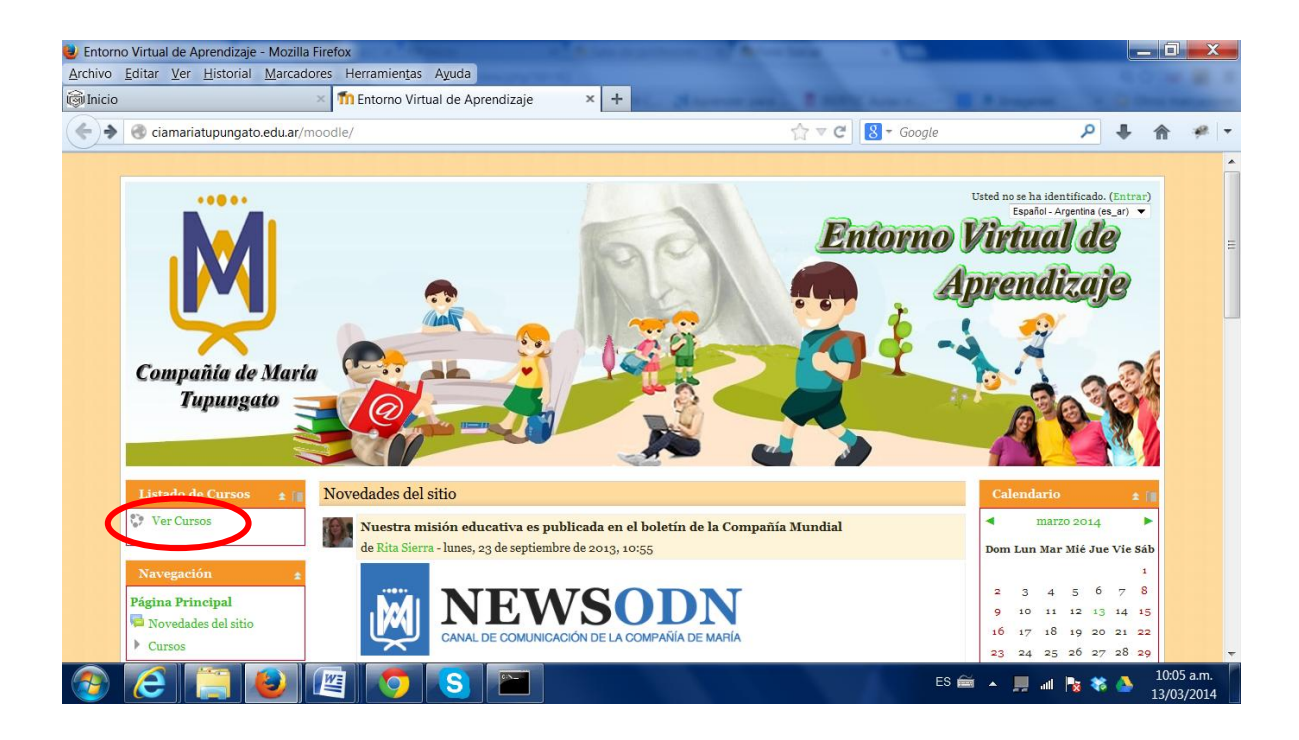

## 3- Posteriormente "Sala de profesores"

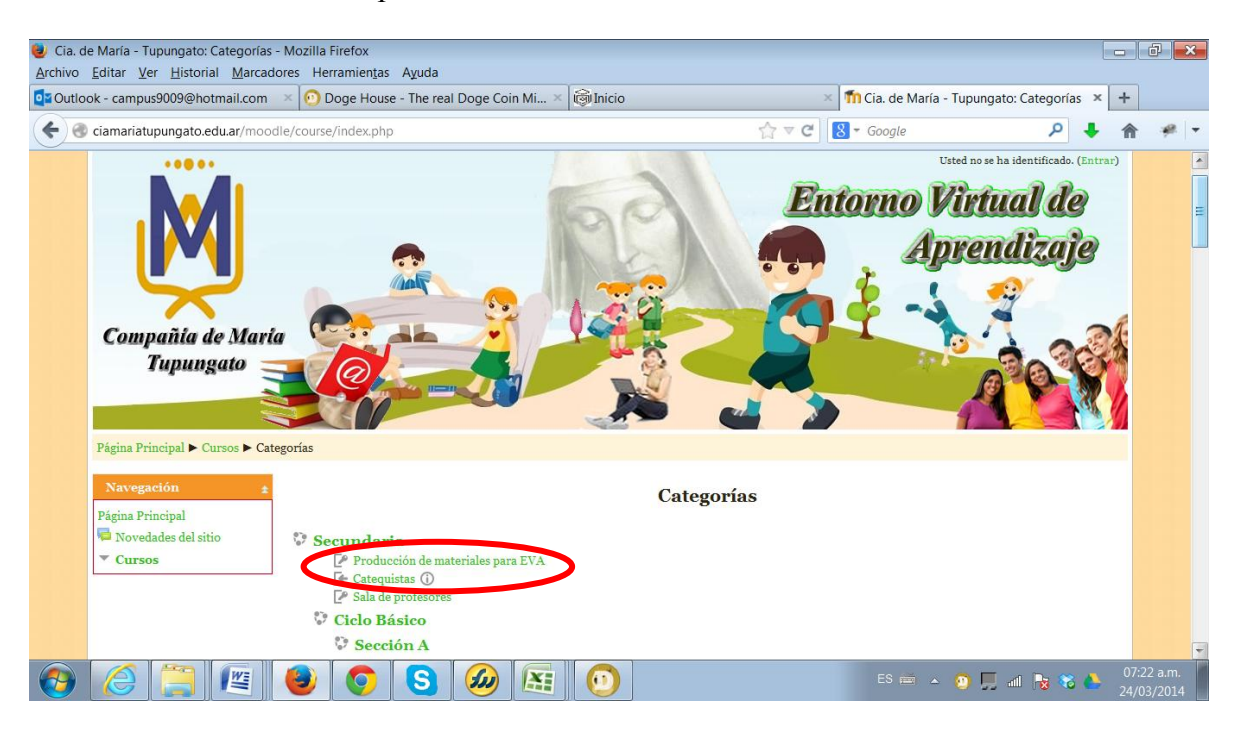

3. En la ventana que se muestra colocar el **Usuario** y **Contraseña** que tiene de otras instancias

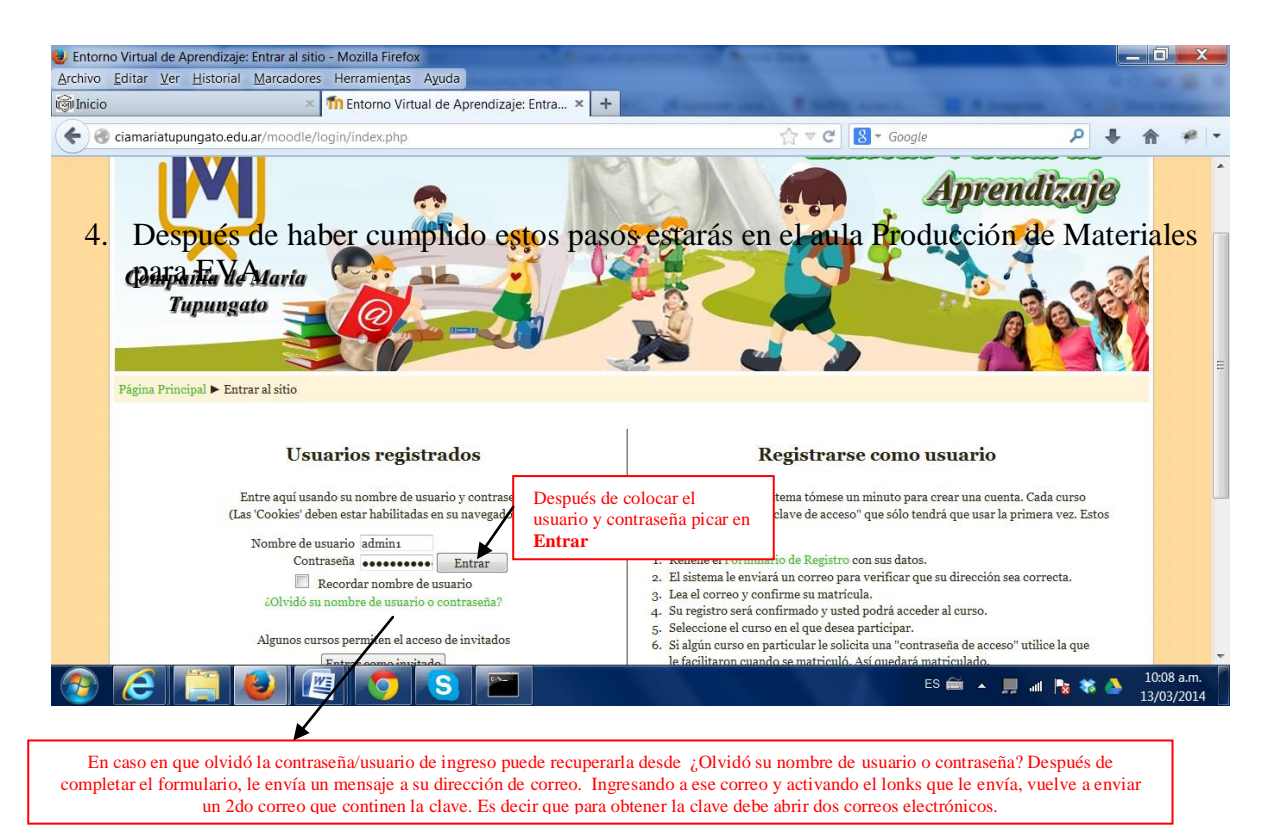

Después de haber cumplido estos pasos estarás en el aula Producción de materiales para Eva… Le sugerimos comenzar por leer "Primeros Pasos"

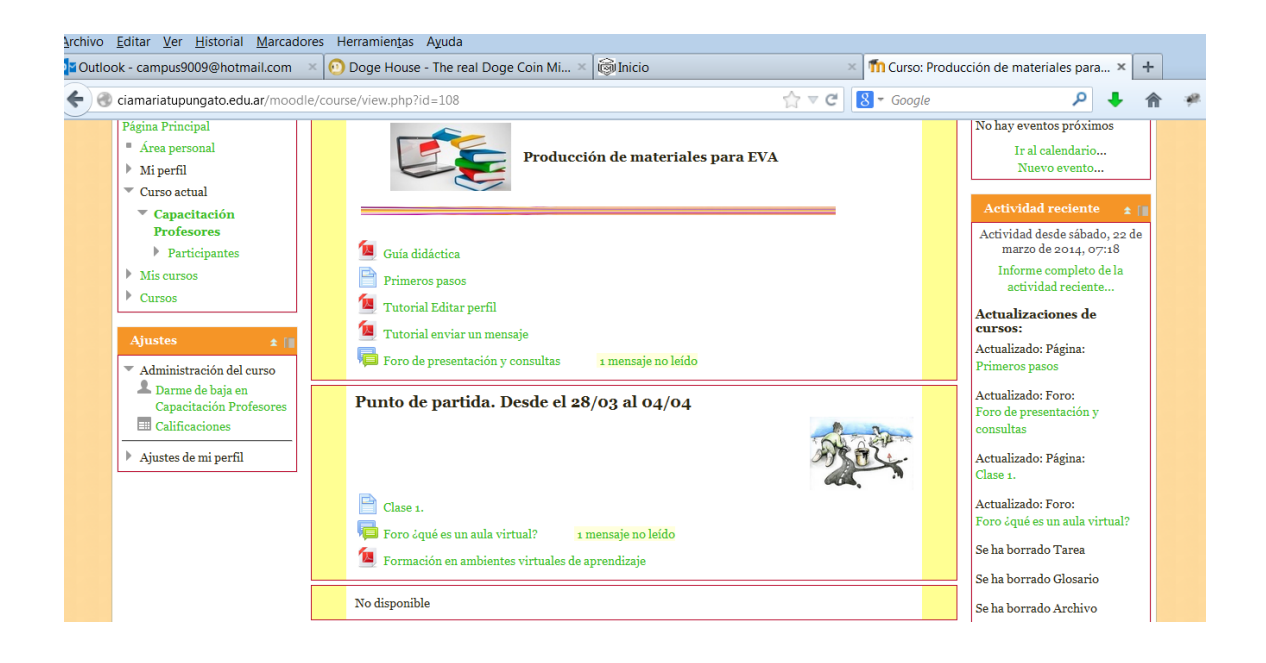